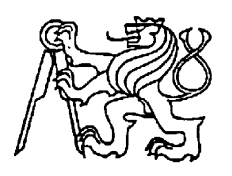

**Středoškolská technika 2012**

**Setkání a prezentace prací středoškolských studentů na ČVUT**

# NOVINOVÝ PORTÁL

## **Václav Tomek**

## Středisko Vyšší odborná škola a Středisko technických a uměleckých oborů Mariánská ulice 1100, Varnsdorf

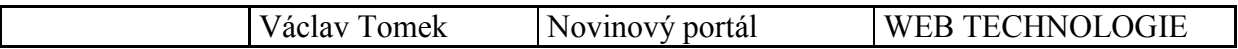

Úkolem projektu bylo vytvořit webovou aplikaci – novinový portál podobný například novinkám (novinky.cz). Hlavní částí mé práce je samotná odborná práce dále také A1 plakát, dokumentace a elektronická prezentace. Při práci byly požity programy PSPad – pro psaní webové aplikace, MySQLWorkbench – pro návrh databáze, Adobe Photoshop – pro tvorbu veškeré grafiky, Microsoft PowerPoint – pro tvorbu elektronické prezentace a Microsoft Word – pro tvorbu dokumentace. Projekt je zaměřen především na funkčnost a dynamičnost novinového portálu a také na možnost rozšíření jeho funkcí do budoucna. Projekt je veden vysoce kvalifikovanými odborníky.

#### **Inspirace**

Studentovou hlavní inspirací byl portál novinky.cz. Navštěvuje ho pravidelně i několikrát denně líbí se mu především celková jednoduchost a přehlednost. Hned při otevření hlavní strany novinek.cz, člověk vidí několik základních elementů, které by měl mít asi každý správný novinový portál. První jsou kategorie, do kterých jsou tříděny jednotlivé články, jako další podstatnou věc vidím generování hlavního článku – co možná nejvíce aktuálního a důležitého článku. Poté výpis několika dalších článku přidaných v posledním období. Při otevření jednoho článku vidíme např. fotografii, která je také důležitá. Dále pod článkem vidíme diskuzi, kde si jednotlivý uživatelé vyměňují názory o daném článku. Toto jsou hlavní věci, s kterými se student zabýval.

### **Začátek programování**

Jako první věc student udělal to, že jsem si na localhostu v phpMyAdmin vytvořil svou databázi, kterou bvyužíval pro chod mé webové aplikace. Nazval ji noviny a obsahuje celkem 9 tabulek - ban, clanky, clanky has kategorie, fotografie, hodnoceni, kategorie, komentare, upozorneni a uzivatele. Jejich další popis najdete v kapitole - 4 Databáze. Dále ji naplnil demo daty - vytvořil jsem pár fiktivních uživatelů, článků a kategorii a můžu se vrhnout na psaní webu. Student začínal psaním indexu – hlavní stránky a poté jsem se zabýval spíše administračními prvky, kterých je daleko více než uživatelských a je pohodlnější je mít udělané dříve. Jako příklad uvedl přidávání a zobrazování článků – je daleko lepší mít jako první vytvořený script, který nám vytvoří článek, než script který nám ho zobrazí.

## **Vzhled aplikace**

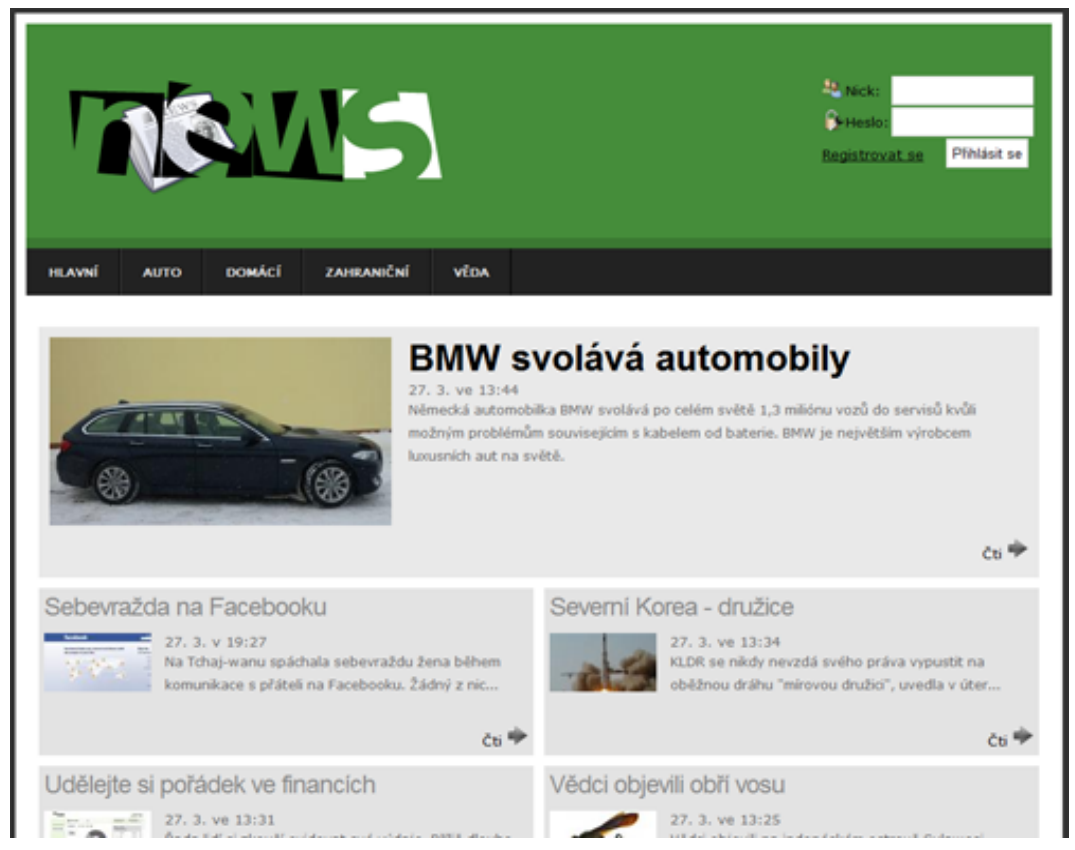

Student volil velmi jednoduché grafické provedení, řešené především kaskádovým stylem. Obrázků zde najdeme velmi málo ale jedním z nich je např. logo a popřípadě pár ikonek, které jsou z webu *iconfinder.com.* Všechny ikony použité v maturitní práci jsou z kategorie: Allowed for commercial use (No link required) – tedy Povoleno pro komerční využití (bez nutnosti uvedení zdrojů).

#### **Administrace**

- $\Box$  Zjišťuje práva uživatele
	- Dotazem do databáze
- $\Box$  Podle práv nabízí další akce v menu
	- Administrátor má zpřístupněné vše
	- Moderátor pouze přidávání a upravování svých článků